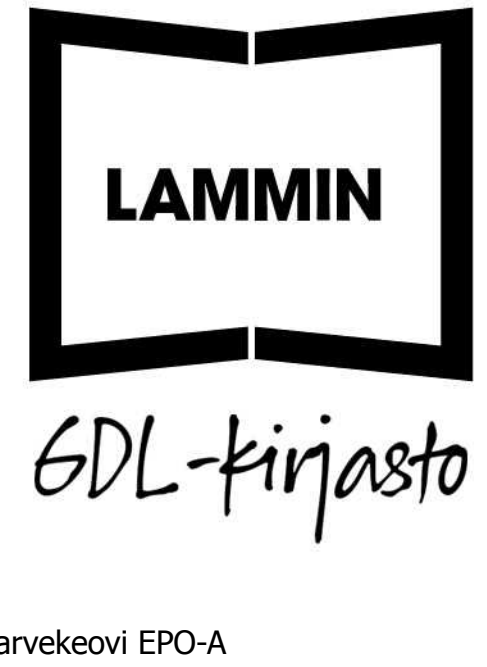

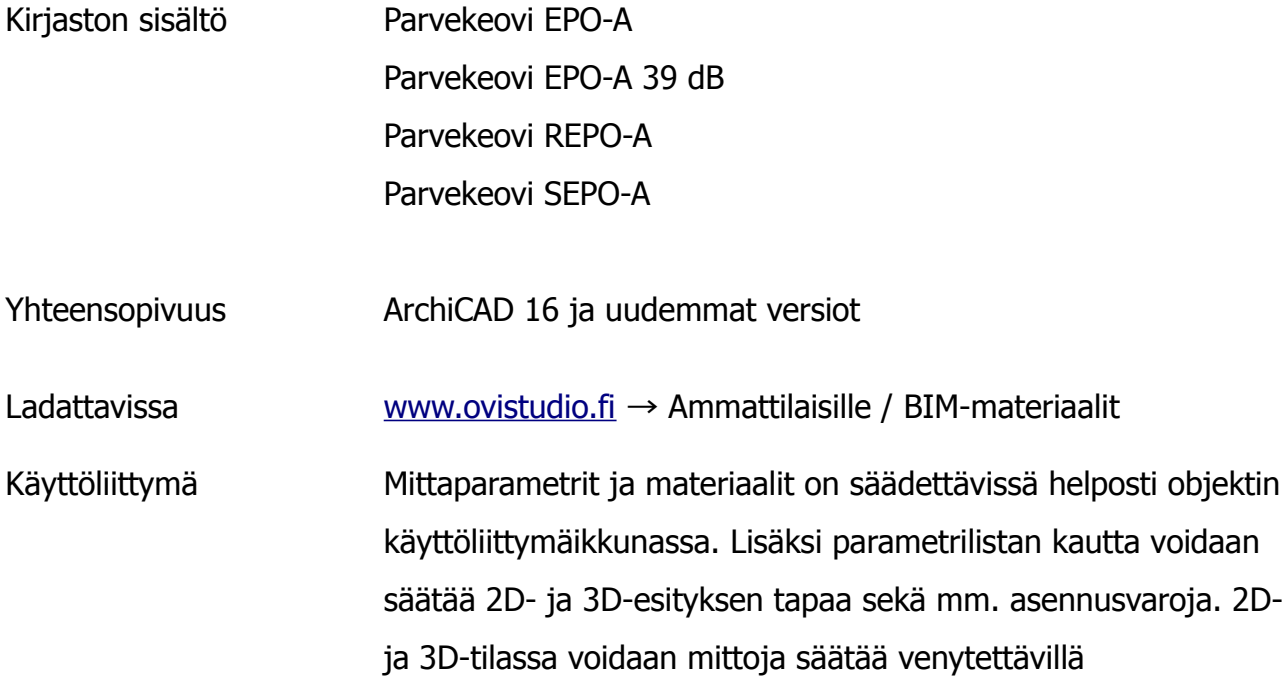

tartuntapisteillä.

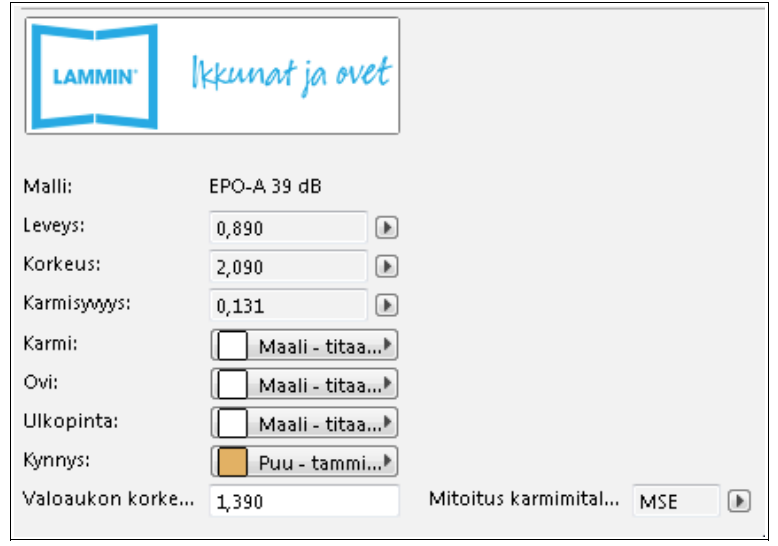

Kuva 1. Käyttöliittymäikkuna – Omat asetukset

## Parametrilista Parametrilistassa on esitetty objektin kaikki säädettävät

## parametrit ja tekstitiedot.

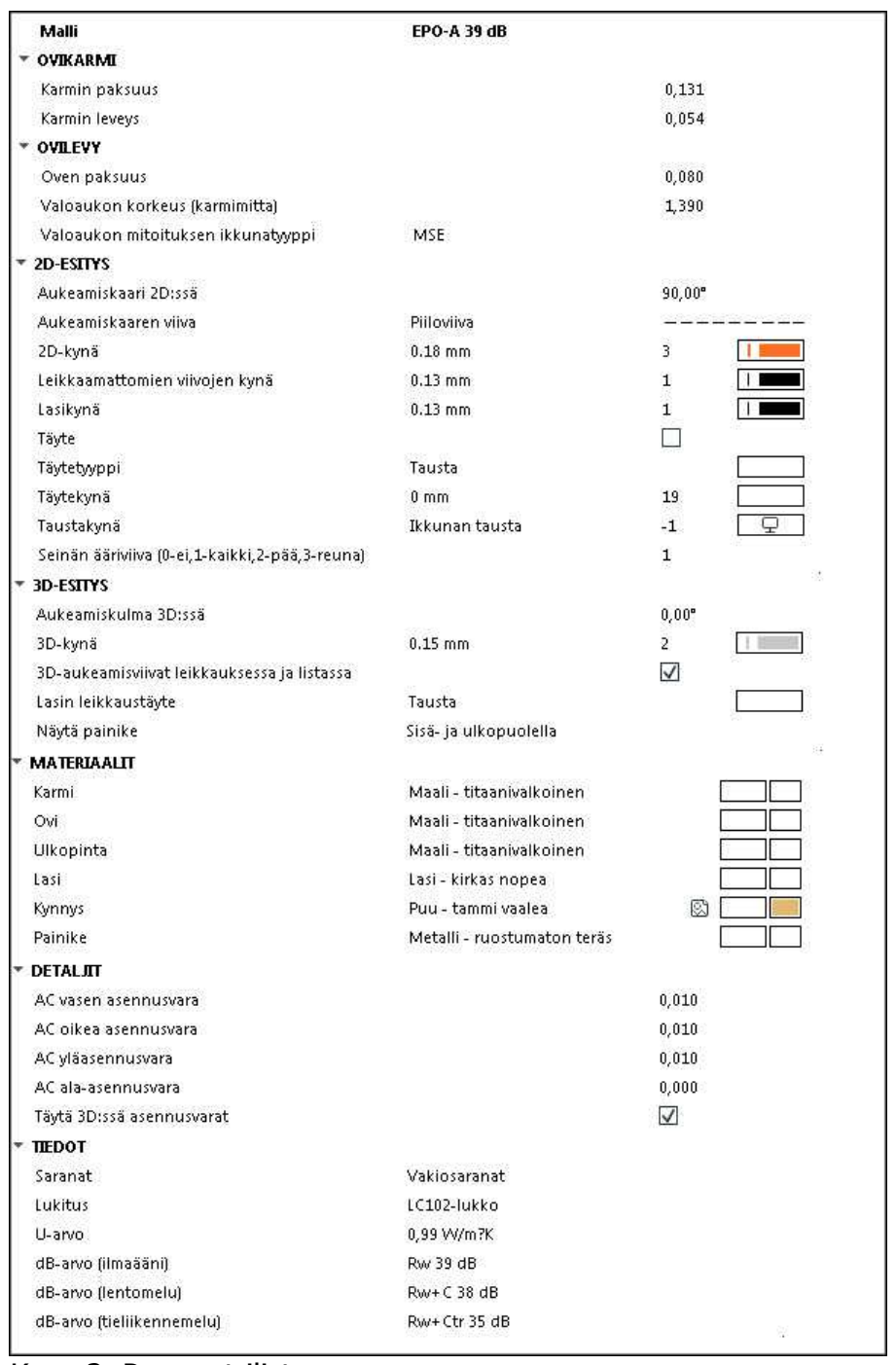

## Kuva 2. Parametrilista

Littera ja sisäänveto Litteran esitystä voidaan säätää objektin käyttöliittymän Litteravälilehden alta löytyvillä ArchiCADin omilla toiminnoilla. Samoin sisäänvetomittoja voidaan säätää ArchiCADin omilla toiminnoilla, jotka löytyvät Sisäänveto-välilehdeltä.